Textbook: Secondary School Teaching, By Kellough & Kellough WEB PAGE: http://www.tmflick.net<br>(This book is a carry-over from your Methods course) OFFICE: Cohen 198/745-3225 (This book is a carry-over from your Methods course)

# HOURS: by appointment

#### **TECHNOLOGY & TOPICS FOR EDUCATORS - SUMMER 2022**

EDMS 350-81/550-81 (CRN 50048/50050)

MONDAY/WEDNESDAY: 6:00 p.m. - 9:00 p.m.

#### COURSE DESCRIPTION:

This course will provide teacher licensure candidates with the general professional knowledge and skills that are necessary for success in both K-12 classrooms and the school community. Specifically, students will study:

- 1) technology and computers as they relate to the teaching professional both in the execution of classroom instruction, assessment and professional productivity;;
- 2) case law as it relates to teacher liability and professional behavior both in and out of the classroom;
- 3) effective principles of classroom management and discipline;
- 4) general course and lesson planning techniques;
- 5) general principles of student motivation.

#### JOURNAL REVIEW:

The student will review a current article on technology in the classroom or other appropriate topic (in your licensure field). Follow the required format and submit by posting (linking) the paper on your web site as a PDF file.

#### WEB PAGE PROJECT (On-Line Portfolio):

All students will construct a personal web site (including components of the *portfolio project*).

#### LEGAL BRIEF:

The student will write a legal brief on an assigned court case related to education and be involved in a class presentation of the case. Follow the required format and submit by posting (linking) the paper on your web site as a PDF file.

#### PORTFOLIO PROJECT:

The student will develop a teaching portfolio to be a part of the web page. Specific requirements of the plan will be discussed in class.

#### FIELD EXPERIENCE:

Although no field experience is required for this course, previous field experience log sheets in electronic format will be posted on your web site. (http://www.xavier.edu/education/forms)

#### FILM COMPARISON ESSAY:

Essay assignment is to compare and contrast the methods of school improvement at Garfield High School and Eastside High School. Watch the films (1) *Stand and Deliver* and (2) *Lean on Me* to gather your thoughts for the essay. Be sure to comment on the relevancy to 2020 schools.

#### EVALUATION:

- 1) Since a major portion of the class will involve discussion and participation, **ATTENDANCE IS MANDATORY**. A grade penalty will be assessed for missing class.
- 2) Your final grade will be an equal weighting of your completed web portfolio project, web page.

#### **APPROXIMATE CLASS SCHEDULE**:

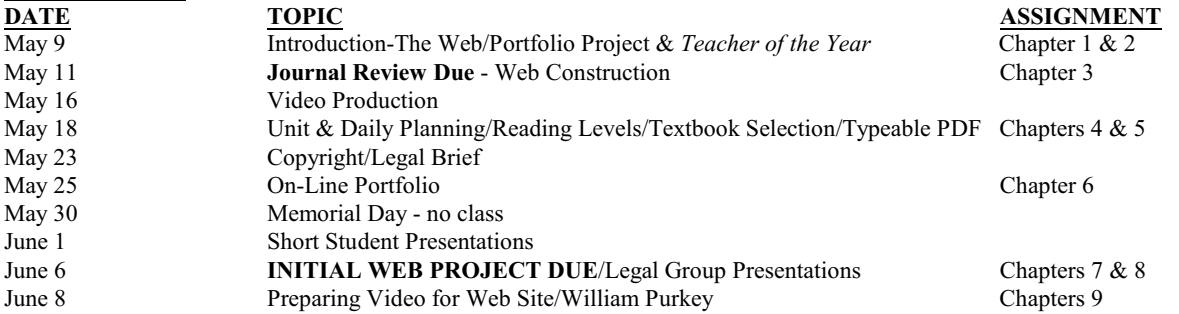

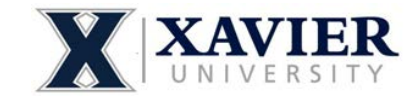

**Secondary Education Program** 3800 Victory Parkway Cincinnati, Ohio 45207-7321 Phone 513 745-3477

### **BASICS OF WEB PAGE CREATION**

- 1) ALWAYS backup your WWW folder to at least two backup locations (like external hard drives or flash drives). The WWW folder is not stored on Xavier's system. If you loose your backup, you will have to start the project over.
- 2) ALWAYS work on your website from the WWW folder from YOUR DESKTOP. In other words, drag the WWW folder from your backup device to the desktop prior to making changes or additions.
- 3) The content of the WWW folder is: (If other files show up, see you instructor immediately)

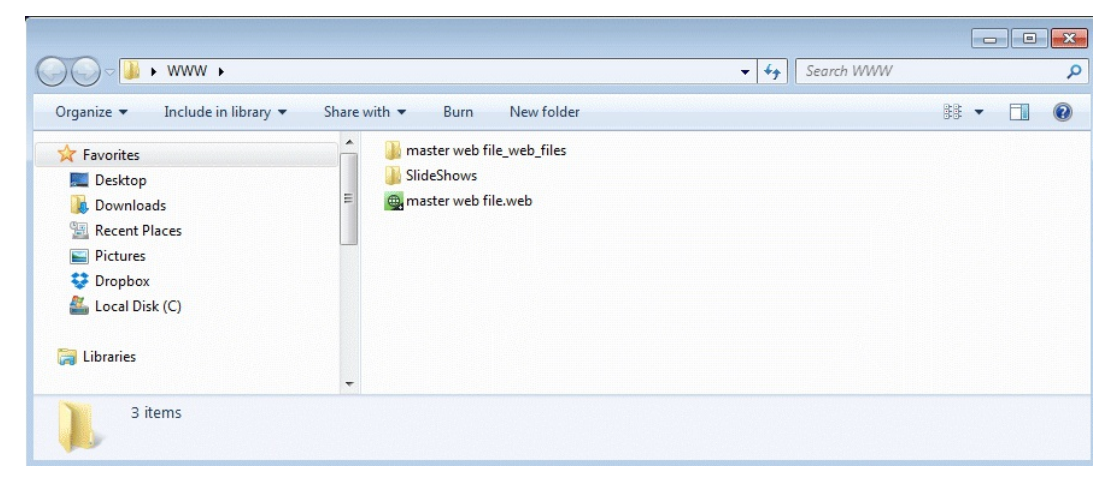

- U**master web file.web**  is the XARA editor version of your website
- UThe Folder **master web file\_web\_files** contains PDF and other content files for your website UThe Folder **SlideShows** contains the slide shows for your website. This folder must be manually drug to the 'Z' drive to make your slideshows live.
- 4) To publish (make your website live) when working in Xara
	- 1. Click on 'file' and select 'Export Website.' Navigate to the 'Z:' drive;
	- 2. Click EXPORT;
	- 3. Copy the SLIDESHOWS folder to the 'Z:' drive (if you changed the slideshows);
- 5) VERY IMPORTANT! Don't forget to drag your WWW folder from the desktop back to your backup devices. Be sure to select 'Replace All' if asked. If you do not complete this step you will loose all of the changes made during your work session.

#### **To Burn your website to a DVD or CD**

- 1) Double click on the 'My Computer' icon.
- 2) Navigate to your 'Z' drive and select all files and folders.
- 3) Drag the selected files to the CD/DVD drive
- 4) From the resulting screen, be sure to click 'burn' or 'burn to disk.'

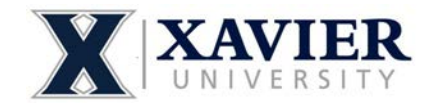

**Secondary Education Program** 3800 Victory Parkway Cincinnati, Ohio 45207-7321 Phone 513 745-3477

### **BASICS OF VIDEO CREATION**

- 1) ALWAYS backup your VIDEO PROJECT folder to at least two backup locations (like external hard drives or flash drives). If you loose your backup, you will have to start the project over.
- 2) ALWAYS work on your video from the VIDEO PROJECT folder from YOUR DESKTOP. In other words, drag the VIDEO PROJECT folder from your backup device to the desktop prior to making changes or additions.
- 3) The content of the VIDEO PROJECT folder is: (If other files show up, see you instructor immediately). Be careful not to import files to the story board that are not in the folders contained in your VIDEO PROJECT folder.

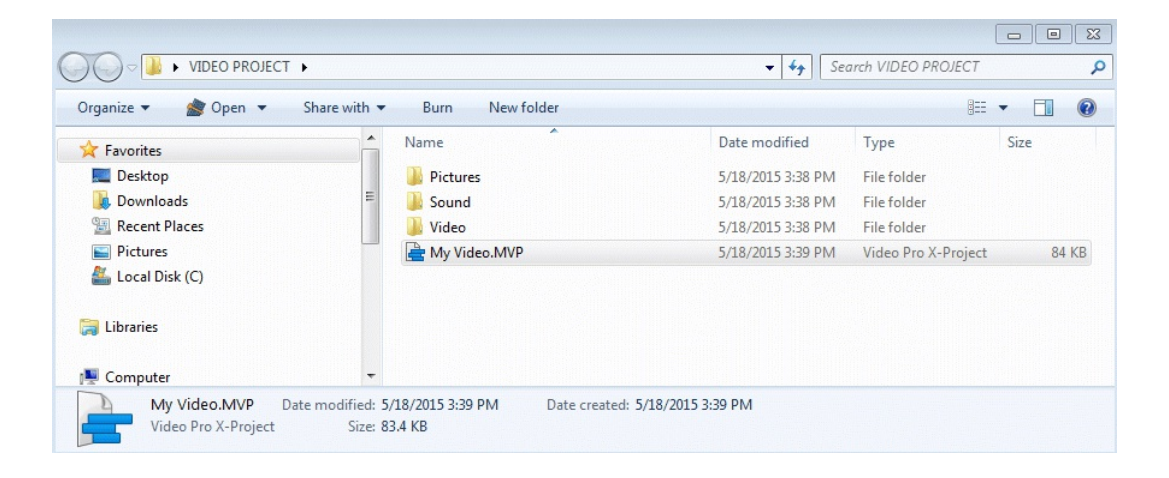

U**Pictures** - is a folder to hold pictures to be used in your video U**Sound** - is a folder to hold sound and audio files to be used in your video U**Video** - is a folder to hold video files to be used in your video U**My Video.MVP** - is the Video Pro software mapping file to display your video on the story board

- 4) To export your video in a usable format click FILE, select EXPORT MOVIE, and choose the desired format. Be sure to export the move to the desired location.
- 5) VERY IMPORTANT! Don't forget to drag your VIDEO PROJECT folder from the desktop back to your backup devices. Be sure to select 'Replace All' if asked. If you do not complete this step you will loose all of the changes made during your work session.
- 6) You will need to compress your video if you are using the video on the web. Use the software product called *HandBrake*. HandBrake is easy to use and the default settings should work well. Be sure to use the BROWSE button to select the place to export the compressed video and check the WEB OPTIMIZED box. Click the green START ENCODE button to complete the compression. Handbrake outputs in MP4 format.

#### Xavier University

#### ABSTRACTING AND REVIEWING BOOKS/ARTICLES ON EDUCATION Things to consider and suggestions

#### PAGE 1 HEADING:

A. Your Name

B. Source - Name of publication

C. Publishing company of book/article

D. Date of publication

E. Author (including occupation, interest in education, etc)

#### PAGES 1 & 2:

A. Purpose of the book/article - your opinion

B. Who is the book/article trying to reach?

C. A summary of the book/article

D. A critique of the book/article - this section is your opinion

(include the several positive and negative points)

1. strengths

2. weaknesses

Follow the required format and submit by posting (linking) the paper on your web site as a PDF file.

### Xavier University

### **Some Court Cases Related to American Schools**

#### Government Regulation and Support of Nonpublic Schools

Pierce v. Society of Sisters, 1925 Everson v. Board of Education of Erving Township, 1947 Wolman v. Walter, 1977  $\rightarrow$ 

#### The Evolution Controversy Edwards v. Aguillard, 1987 -

#### Religion and Schools

Lemon v. Kurtzman, 1971 -Engle v. Vitale, 1962 School District of Abington Township v. Schempp, 1963

#### **Student Rights and Responsibilities**

Tinker v. Des Moines Independent Community School District, 1969 Bethel School District No. 403 v. Fraser, 1986 Hazelwood School District v. Kuhlmeier, 1988 -Goss v. Lopez, 1975 Wood v. Strickland, 1975 Ingraham v. Wright, 1977 New Jersey v. T.L.O., 1985-Honig v. Doe, 1988

#### **Teacher's Rights and Responsibilities**

Pickering v. Board of Education, 1968 Board of Regents of State Colleges v. Roth, 1972 Cleveland Board of Education v. LaFleur, 1974 Steelworkers v. Weber, 1979 -School Board of Nassau County v. Arline, 1987 Lehnert v. Ferris Faculty Association, 1991

#### FORMAT FOR LEGAL BRIEF

Note that most briefs are relatively short and do not exceed two single spaced typed pages. The followingformat/style should be used to write a brief.

#### Name:

Date:

Citation: Name of Court Case

Topic: ex: Desegregation, Student Rights, etc.

Issue: A brief description of the issue at stake. Usually a one paragraph description.

Facts: A description/list of the case facts.

Findings: How did the court rule?

Rationale: How did the court determine its findings? Why? What was the legal basis/precedent?

### **Sally Chase**

1600 King Arthur Court Cincinnati, OH 45213  $(513) 575 - 2231$ schase@usf.edu

209 Morningside Drive Scottsdale, NJ 66313  $(743)$  349-4395 http://www.usf.edu/~schase

#### **EDUCATION**

Xavier University, Cincinnati, OH Master of Education Program Expected Educational Licensure, December 2002 GPA: 3.8/4.0

Xavier University, Cincinnati, OH Bachelor of Arts in English, May 2001 GPA: 3.4/4.0

#### **LICENSURE**

Two Year Provisional License: Adolescence to Young Adult (7-12), Integrated Language Arts

#### **EXPERIENCE**

Western Hills High School

Student Teacher (September 2002-December 2002) Prepare Freshman English lesson plans.

Guide 26 students on comparative literature project.

Recognized for building strong relationships with parents through written updates and personal meetings.

St. Ursuline Academy/Withrow High School Field Observer (January 2002-April 2002) Observed teaching styles/methods of Freshman and Sophomore English teachers. Assisted in instruction and reviewing homework.

#### Joseph-Beth Booksellers

Sales Associate (April 1999-December 2001) Recommended books to customers and provided literary information. Polished communication and listening skills to address customers' needs.

#### **ACTIVITIES**)

Mermaid Tavern (1997-2000) Xavier Players Stage Manager (1998-2000) Intramural Water Polo (1997) College Friends (1998-Present)

#### **SKILLS**

Extensive knowledge of Word, Excel, HTML and PowerPoint. Computer Skills:

#### **REFERENCES/PORTFOLIO**

References and portfolio available upon request.

Cincinnati, OH

Cincinnati, OH

Cincinnati, OH

#### AAVIER UNIVERSITY FORMAT FOR LESSON PLANNING ED 350/550

PAGE: 88

NAME: John O. Education

COURSE: English 7 DATE OF PRESENTATION:  $1/20/93$ 

#### PURPOSE:

To begin to develop both effective comma usage and an appreciation for proper sentence punctuation.

#### INSTRUCTIONAL OBJECTIVES:

At the completion of this class, the students will be able to:

1. punctuate with commas in exercises with at least 70% accuracy 2. punctuate with commas in their own compositions with at least 80% accuracy

3. state the value of correct comma usage

#### MATERIALS:

1. Textbook: Dawson, Elwell, and Zollinger, Language for Daily Use

2. Student's compositions

3. Dittos of sentence and paragraph exercises

4. Overhead projector

#### PROCEDURE:

I. Students complete pretest of 10 sentences

- 2. Students write descriptive paragraph
- 3. Informal lecture introducing comma use rules
- 4. Students practice sentence and paragraph exercises orally
- 5. Students edit classmates' paragraphs
- 6. Class discussion of application of comma rules

#### <u>ASSIGNMENT:</u>

Complete comma exercises 1-10 on page 88 of textbook

#### EVALUATION:

- 1. Pretest
- 2. Class Participation
- 3. Accuracy of Homework Assignments
- 4. Class Atmosphere

## TABLE 14.1 Terms to Use in Determining Components in the Cognitive and Affective Domains

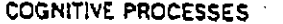

f

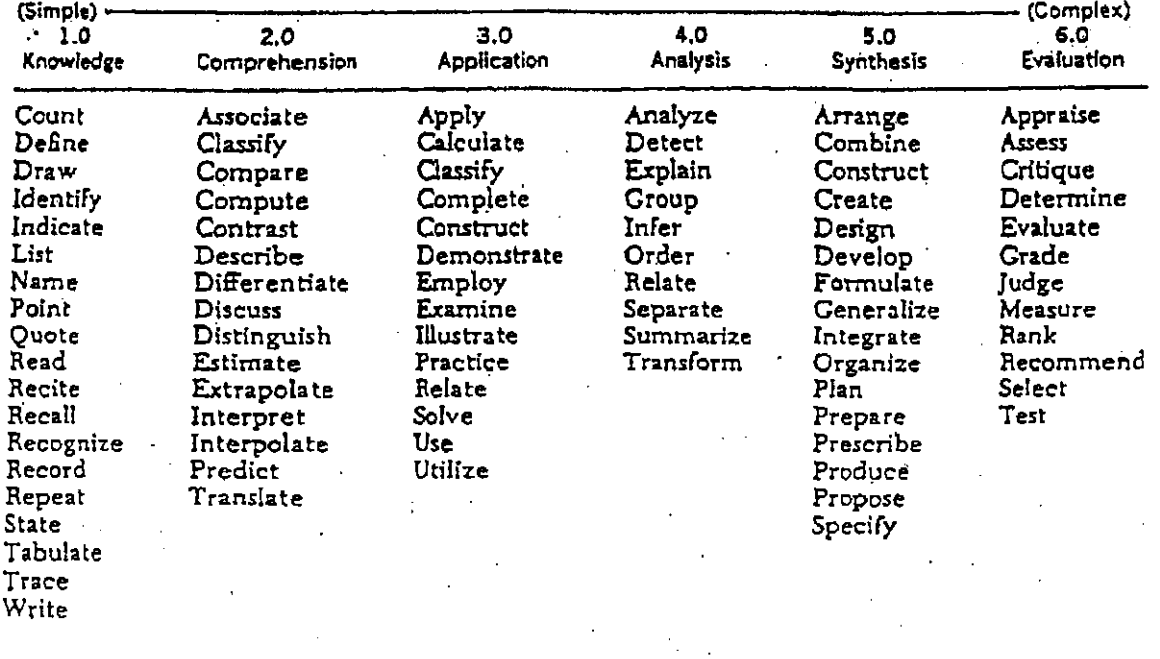

AFFECTIVE PROCESSES

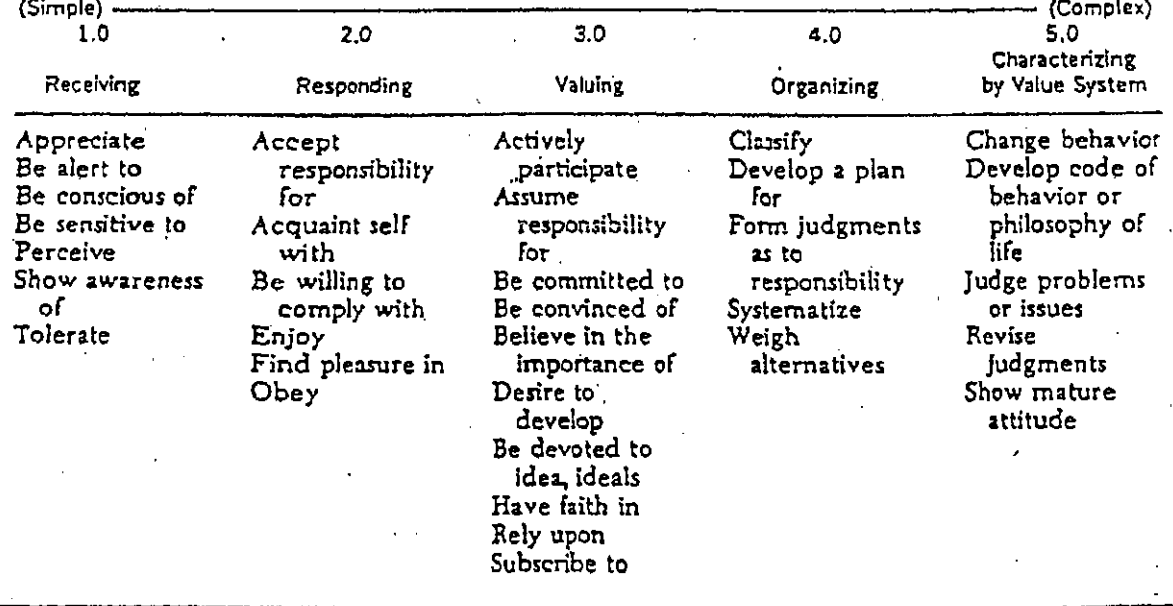

Madaus et al. TEACH THEM WELL<br>Copyright @ 1989 Harper & Row, Publishers